2024/04/27 05:53 1/3 Miscellaneous

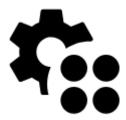

# **Miscellaneous**

## Global

#### **Run Locus Map as service**

Increases system priority of Locus Map and secures it against automatic system task killing (unfortunately, not always, see >>).

#### **Default directories**

Allows customizing Locus Map default working directories, including root directory, maps directory etc.

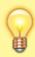

Recommended settings for users of external SD cards are HERE >>

## Data import & export

## Wifi-only upload

Control if you want to spend your mobile data on uploading maps, backups etc.

## **Various**

#### Connect with add-ons

Locus API for developers enables creating various Locus add-ons for many off-core functions. Most of them need to receive periodical information about map cursor location, GPS, recorded distance etc.,

for example Geocaching4Locus add-on that is very important for importing geocaches to Locus Map.

#### Source of online address search

Enables selecting from various address searching engines:

- **Google** default search engine. Returns very precise data but is functional only on devices officially supported by Google and associated with a Google account.
- GraphHopper returns less precise data than Google in most cases but is functional on all devices
- MapQuest returns less precise data than Google in most cases but is functional on all devices
- Bing another alternative to Google by Microsoft

#### **Audio channel**

Selects audio channel and its volume setting for notifications:

- Music stream
- Notification stream

#### **Promo notifications**

Here you can switch on or off on-screen notifications of news from Locus web site (blogposts about various Locus tricks, new features, maps or traveling tips)

#### Clear temporary data

Deletes temporary storage folders:

- **Temporary files** deletes cache directory
- Cache of online maps deletes all cached online map tiles
- **Unneeded geocaching data** deletes all cached data of geocache points that have been removed before
- Unused attachments deletes all data linked to previously removed points

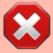

**Warning**: after performing this procedure all icons will have to be re-uploaded and new map initialization files will have to be created

### **Reset preferences**

Resets all settings to default state after Locus Map installation. Reset does not delete your data -

https://docs.locusmap.eu/ Printed on 2024/04/27 05:53

2024/04/27 05:53 3/3 Miscellaneous

## tracks, points nor maps.

From:

https://docs.locusmap.eu/ - Locus Map Classic - knowledge base

Permanent link:

https://docs.locusmap.eu/doku.php?id=manual:user\_guide:settings:misc&rev=1529417404

Last update: 2018/06/19 16:10

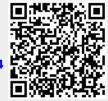